#### 步驟一:校務行政系統→成績與抵免相關作業→碩博士學位考試申請

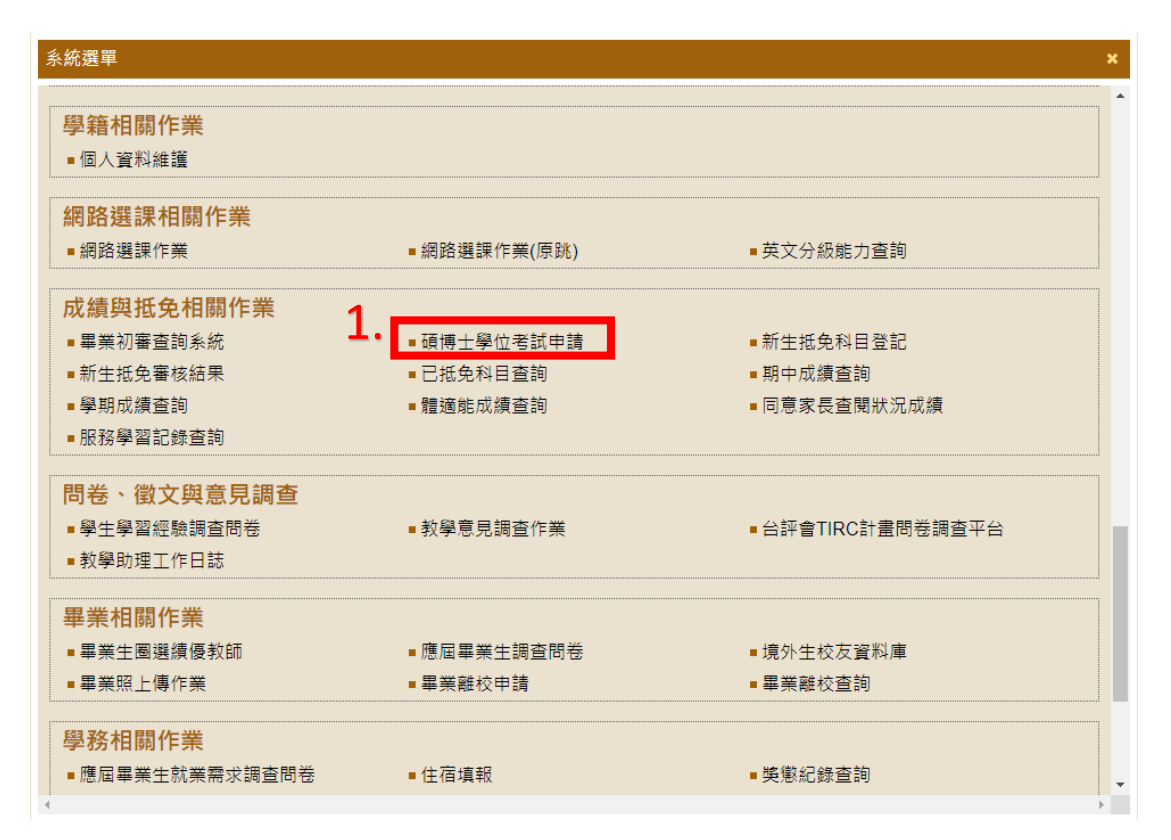

## 步驟二:尚無論文題目資料→新增中英文論文題目→題目若有誤可按編輯進入 修正

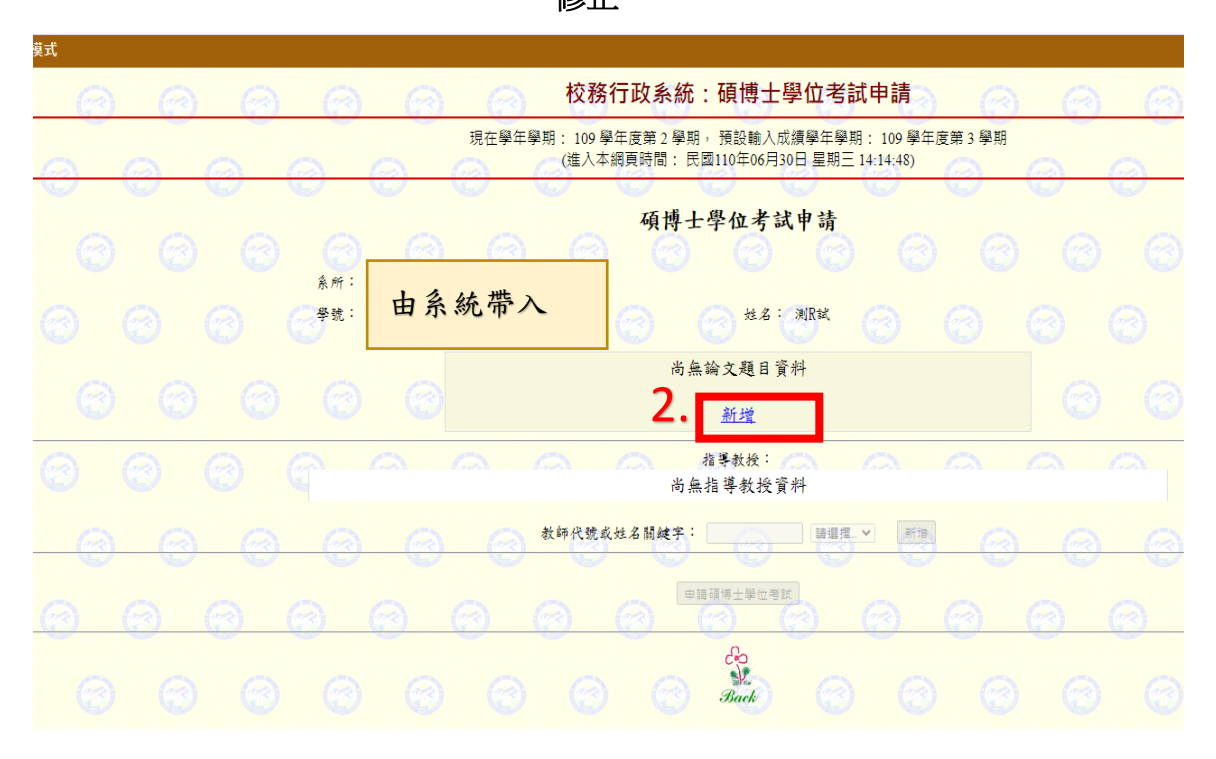

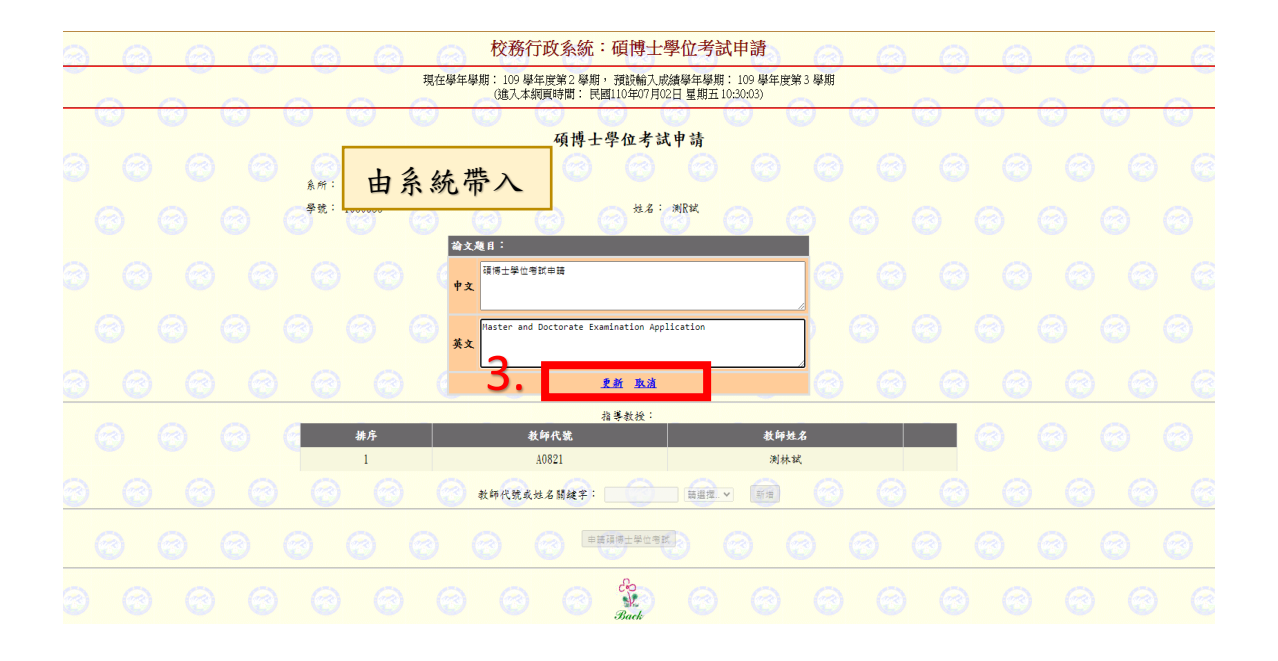

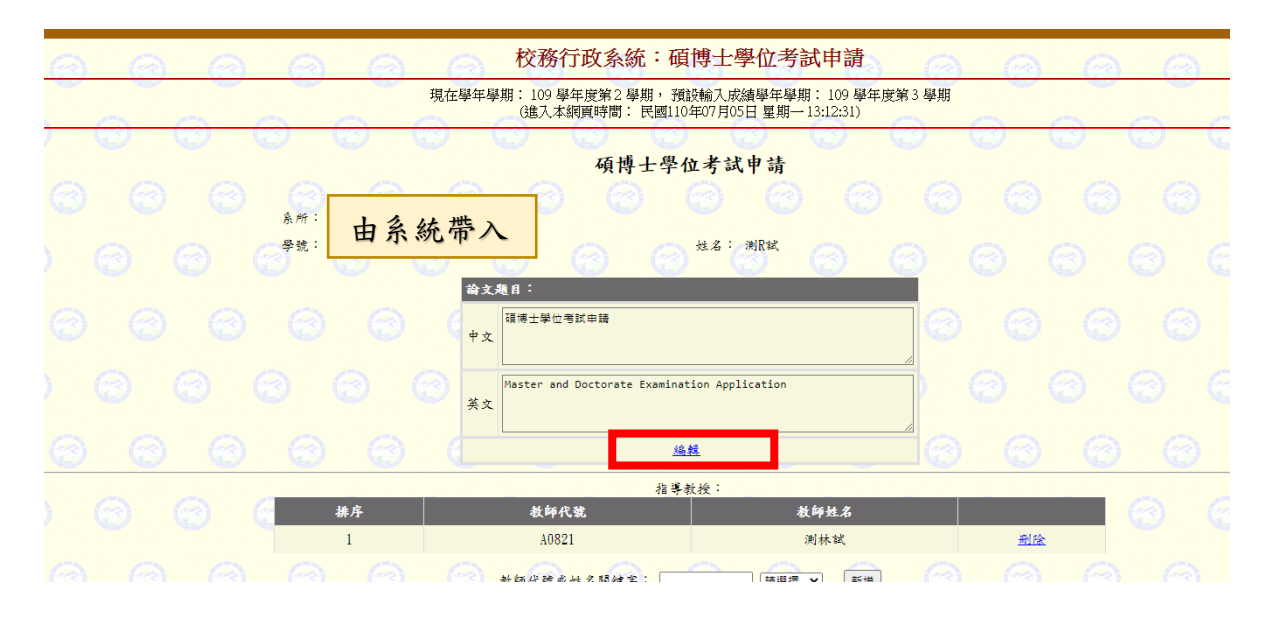

## 步驟三:新增指導教授申請碩博士學位考試

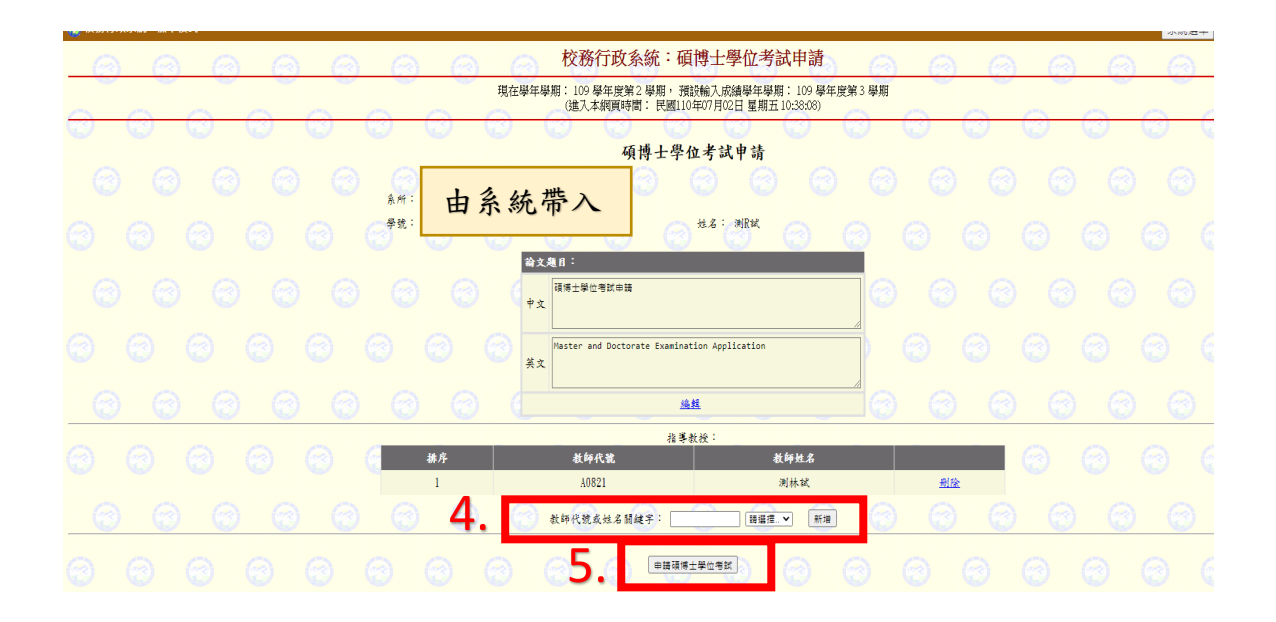

#### 步驟四:新增碩博士學位考試資料

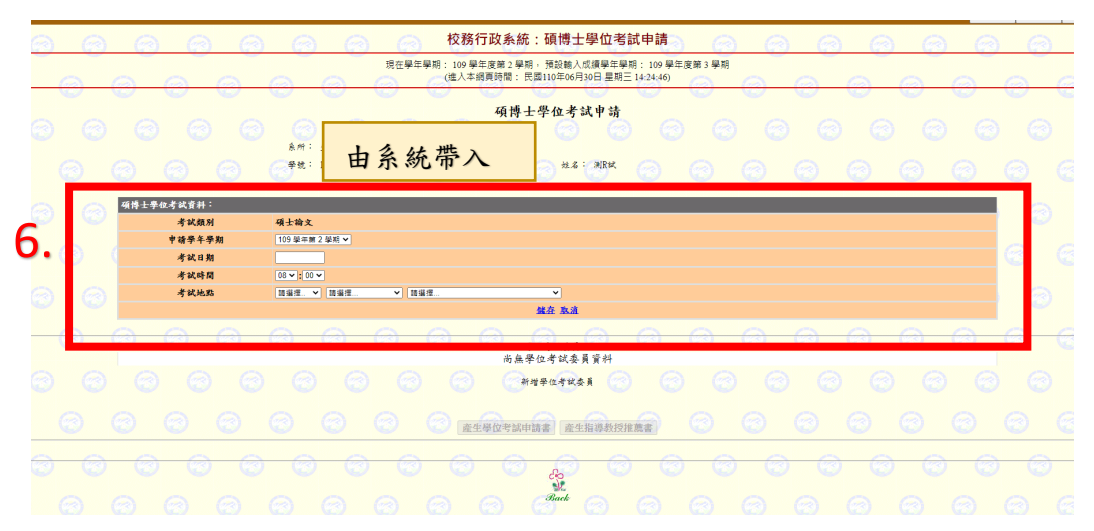

## 步驟五:新增學位考試委員

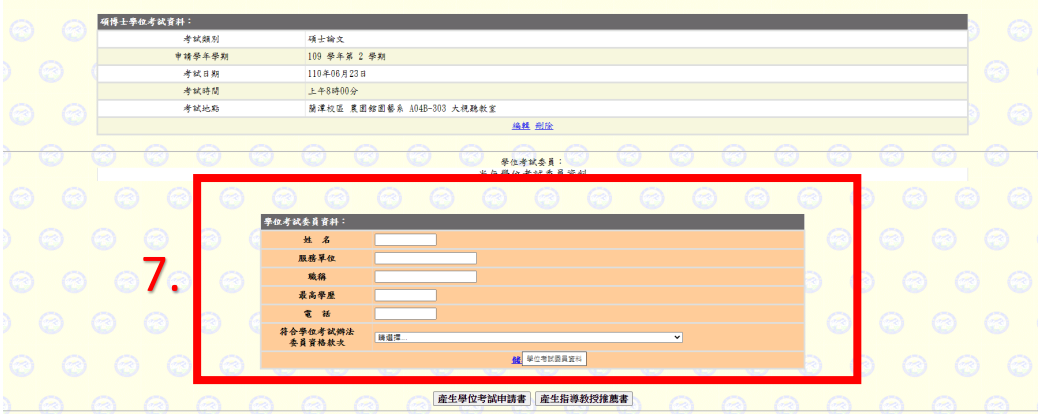

※備註: 1.本校研究所之學位考試委員,若符合研究生學位考試辦法第五條(第 八條)第三、四款資格之認定基準,由各系(所)務會議定之。 2.提出申請需檢附會議紀錄。

## 步驟六:產生學位考試申請書及產生指導教授推薦書

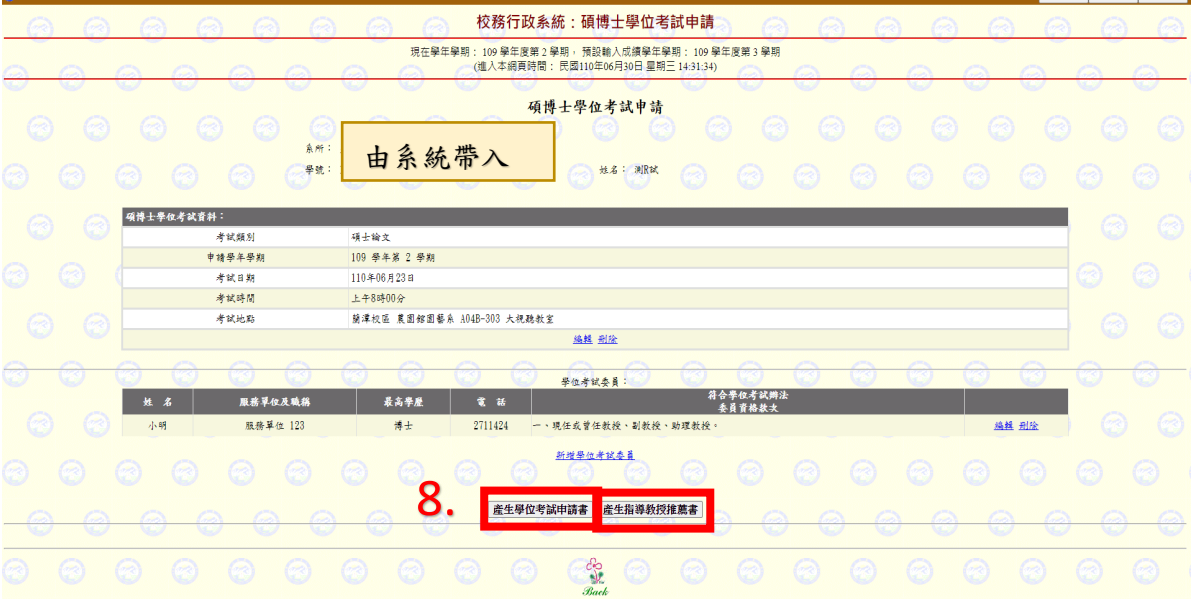

# 步驟七:確認資料無誤後,點擊列印**(**列印前請詳細檢查內容,點按上方列印按 鈕後即無法修改**)**

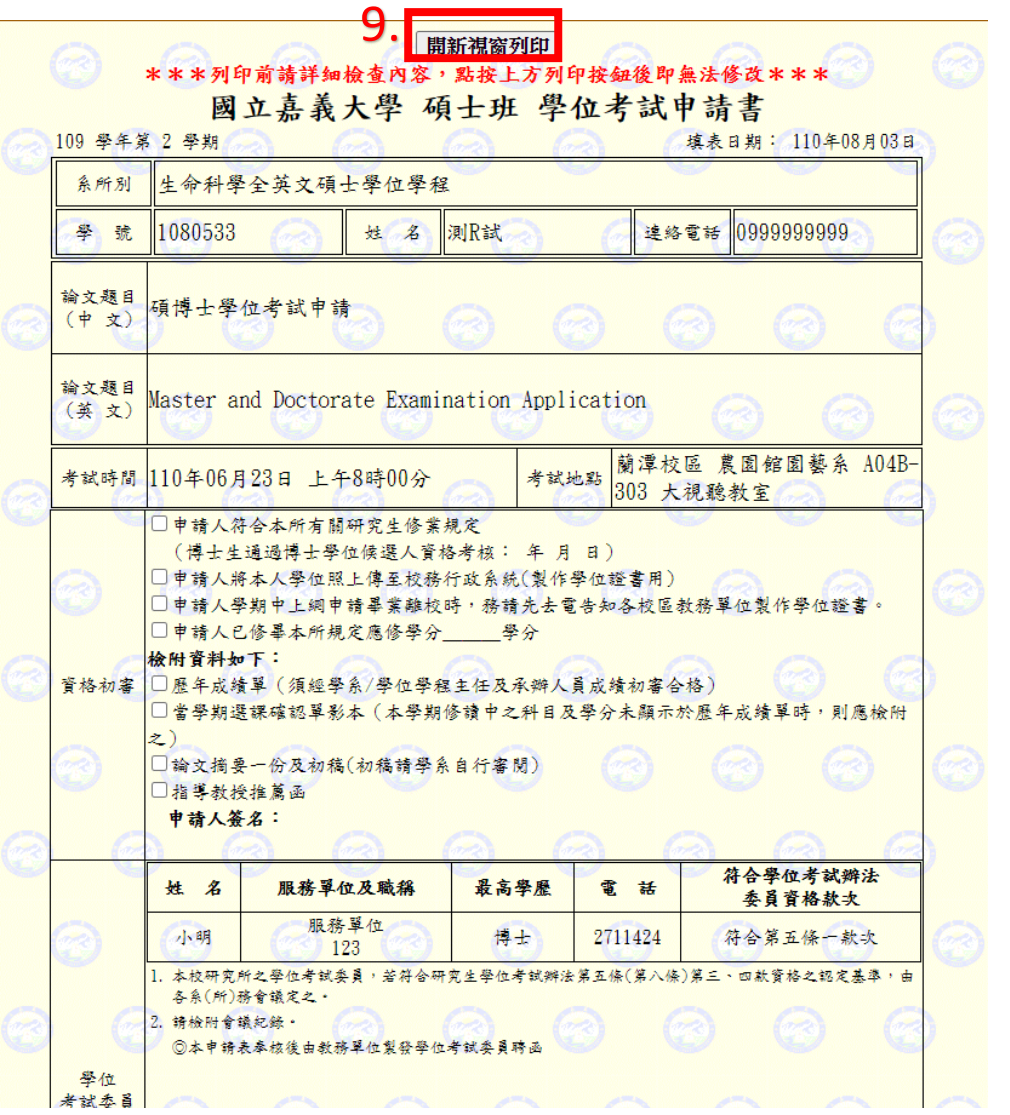